# **HULFTIntegrate**

## 4.2 Upgrade Guide

Document Release Date: April 3, 2019 (The 2nd Edition)

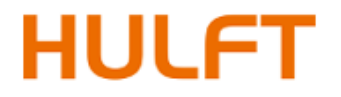

## **Table of Contents**

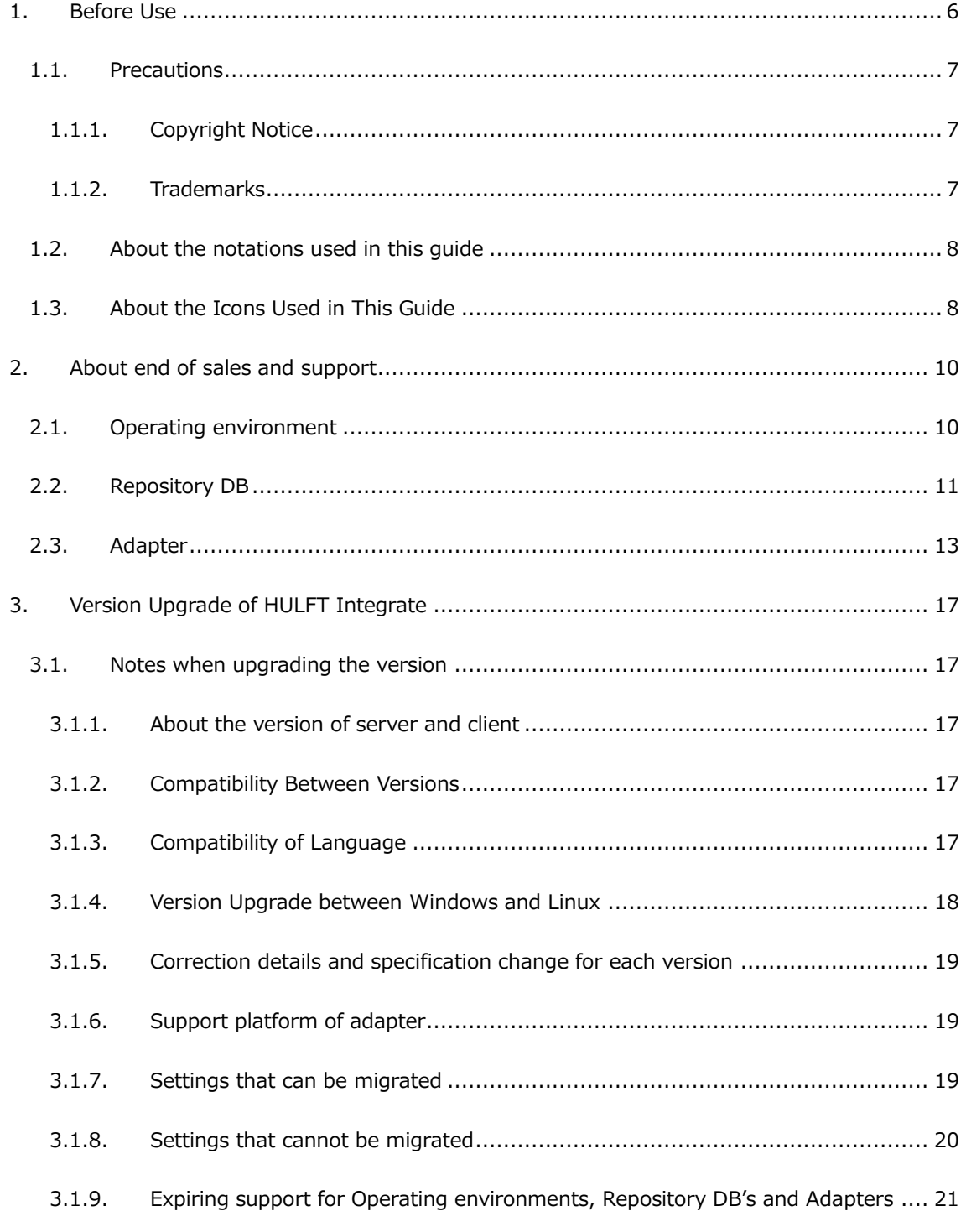

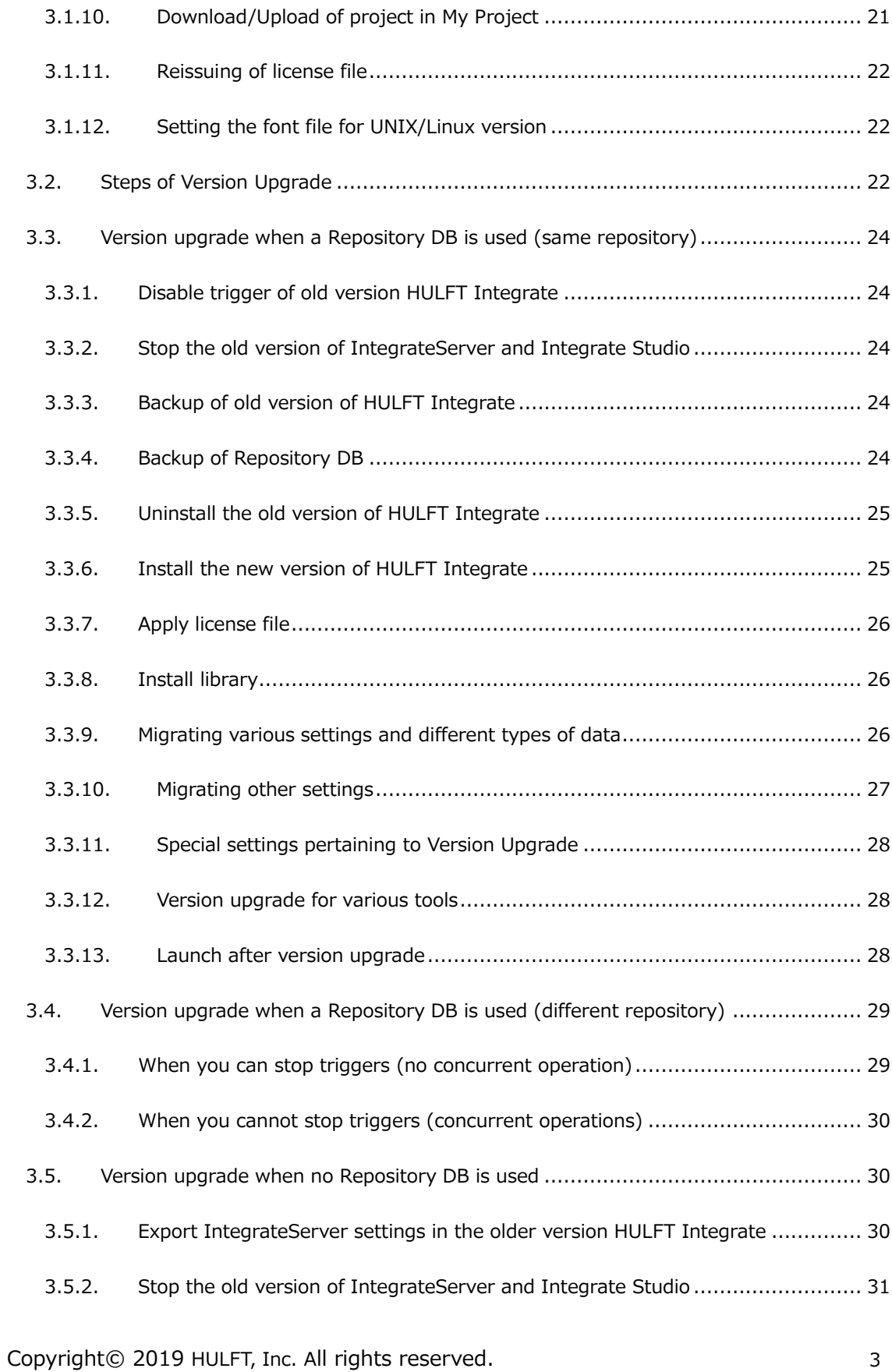

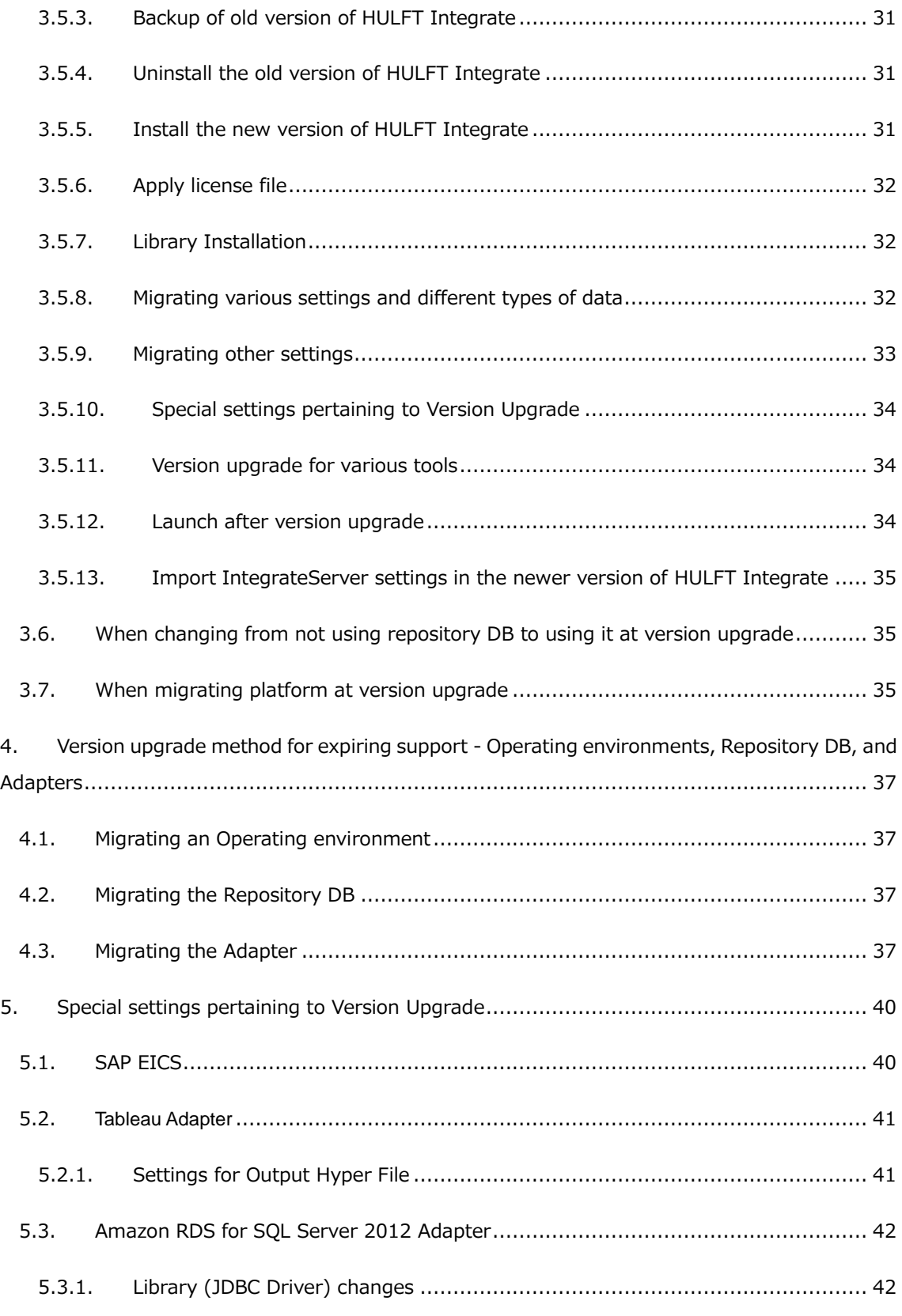

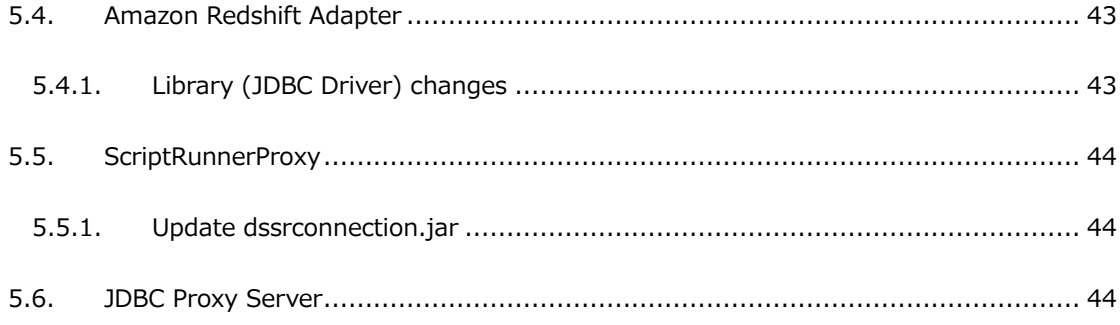

## <span id="page-5-0"></span>**1. Before Use**

This manual describes the procedure of version upgrade from the existing HULFT Integrate to its new version.

When upgrading the version, be sure to follow the procedure described in this manual.

When installing the HULFT Integrate newly, refer to "HULFT Integrate Install Guide".

## <span id="page-6-0"></span>**1.1. Precautions**

#### <span id="page-6-1"></span>**1.1.1. Copyright Notice**

- The copyright of this software is owned by HULFT, Inc. or its licensors.
- Unauthorized copy, reprinting of this software and this manual is prohibited.
- While preparing this manual every effort has been taken to ensure its correctness but in case of any mistakes, mismatch, and suggestions please contact us.
- Please use this software by user's responsibility. As a result, with regard to any trouble and the lawsuit, etc. occurs by any chance, damage or loss caused directly or indirectly, our company doesn't at all assume any responsibilities. This is for your information beforehand.
- The contents described in this manual and software specifications are subject to change for betterment, without prior notification.
- The software licensing agreement is necessary for the use of this software, which includes trade secrets and proprietary information critical to HULFT, Inc. or its licensors, and it is protected by the Copyright Law of the Japanese national administration. The unauthorized use of HULFT, Inc. or the licenser's software and this manual is subject to compensation and criminal proceedings.

#### <span id="page-6-2"></span>**1.1.2. Trademarks**

- HULFT, HULFT logo, Integrate, Integrate mark, IntegrateServer, IntegrateServer logo, and HULFT, Inc. are trademarks or registered trademarks of HULFT, Inc.
- Additionally, company name, brand name and service name described in this manual are registered trademarks of each company.
- The duplication or diversion of information, such as trademarks, shown on the pages of this document is strictly prohibited.

#### <span id="page-7-0"></span>**1.2. About the notations used in this guide**

The rules of notations of this document are as follows.

- Menu name, tab name, property item name, value, and button name displayed on screen are enclosed with [] and in bold letters. Moreover, the one without title of screens and other function names are enclosed with "" and distinguished from the former.
- "\$INTEGRATE\_HOME" shows the directory where HULFT Integrate is installed. By default, it is "C:\Program Files\\ulft\\ulft\integrate" for Windows edition and "<HOME>/ hulft¥integrate" for UNIX/Linux edition.
- "x86 edition" means 32bit OS. "x64 edition" means 64bit OS of 64bit CPU (Intel 64/AMD64).
- $\bullet$  Names enclosed with  $\lt$   $>$  are variable values.

Example: \$INTEGRATE\_HOME/server/logs/<Date directory>

- URLs of the Web sites shown in this document are as of September 2018, and are subject to change without notice due to reasons of the Web site.
- "Studio means "Integrate Studio", and "Studio for Web" means "Integrate Studio for Web".
- The descriptions of the Windows and UNIX/Linux editions of IntegrateServer have been standardized.

Please replace descriptions of operating system dependent items (such as path delimiter characters) as necessary.

 The numbers beginning with "DSS-" are unique IDs for controlling each corresponding problem.

#### <span id="page-7-1"></span>**1.3. About the Icons Used in This Guide**

The icons used in this guide are explained as follows.

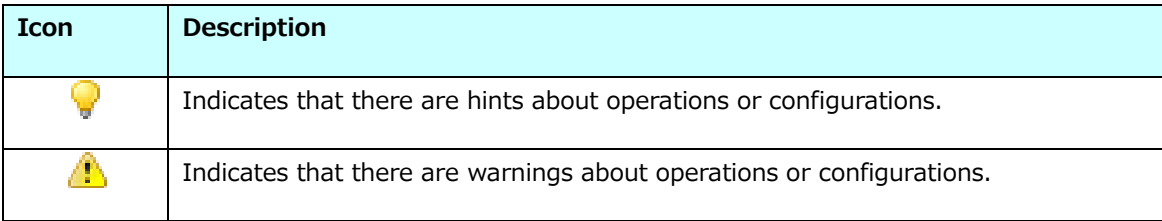

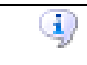

Indicates that there are detailed descriptions in other resources.

## <span id="page-9-0"></span>**2. About end of sales and support**

As on 2019/1/8, the sales and support for the following Operating systems, databases for Repository DB, and Adapters have ended.

Refer to ["Version upgrade method for the end of support -](#page-36-0) Operating environments,

<span id="page-9-1"></span>[Repository DB, and Adapters"](#page-36-0) for version upgrade when using the below supports.

#### **2.1. Operating environment**

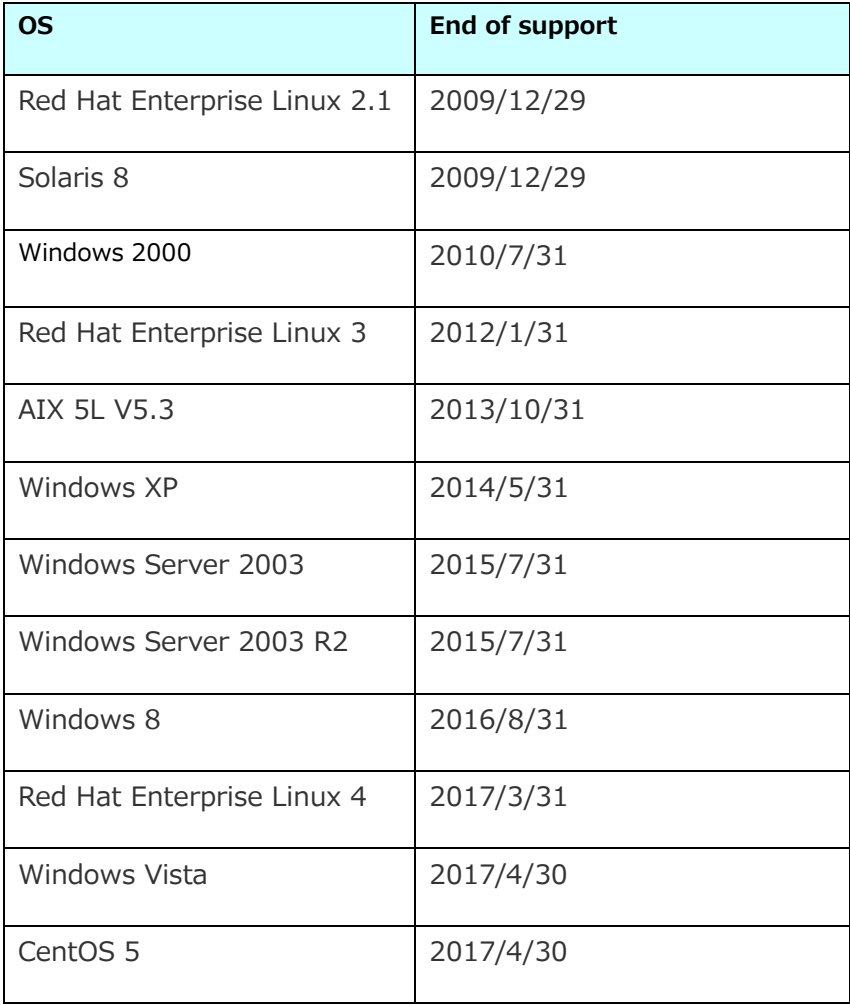

## <span id="page-10-0"></span>**2.2. Repository DB**

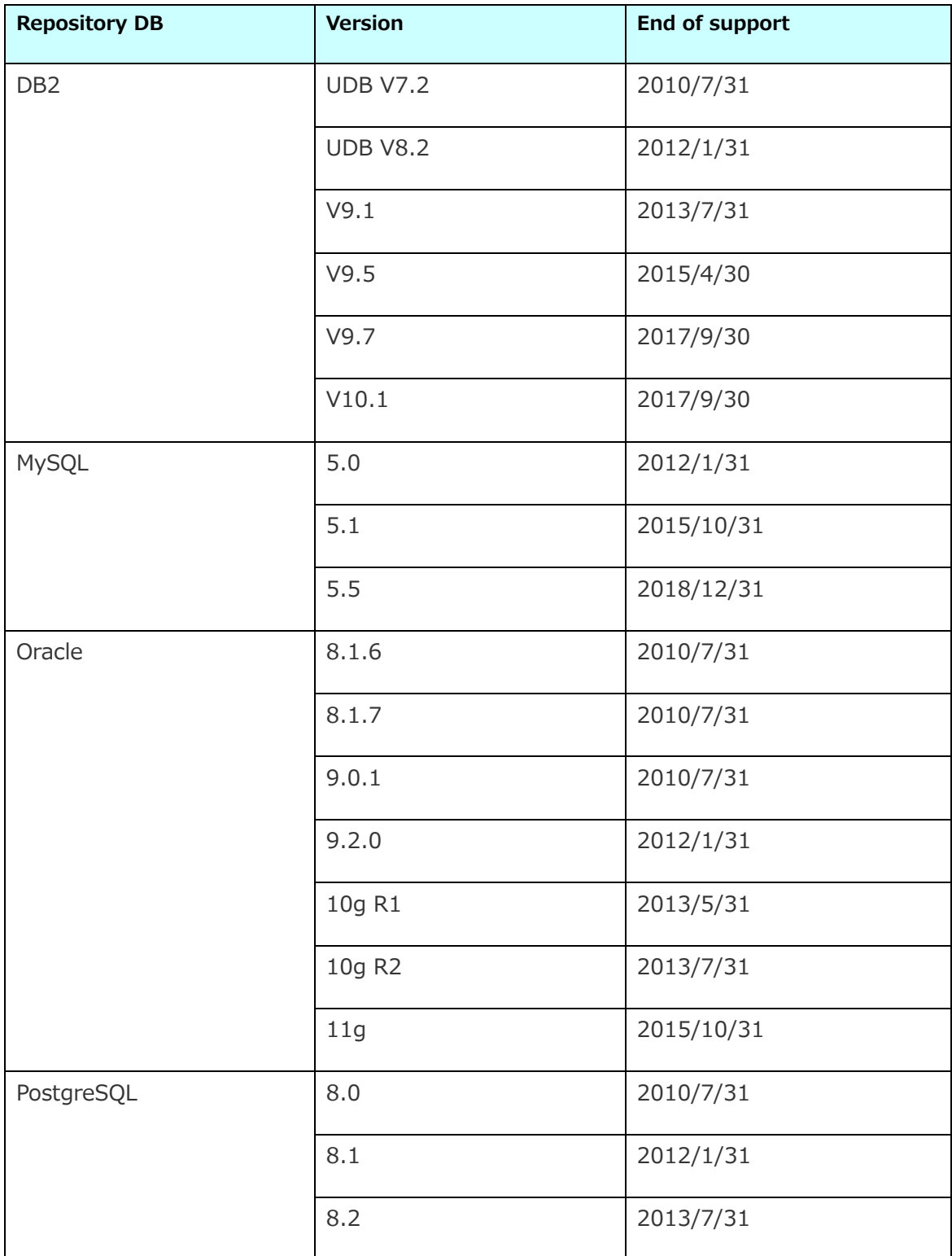

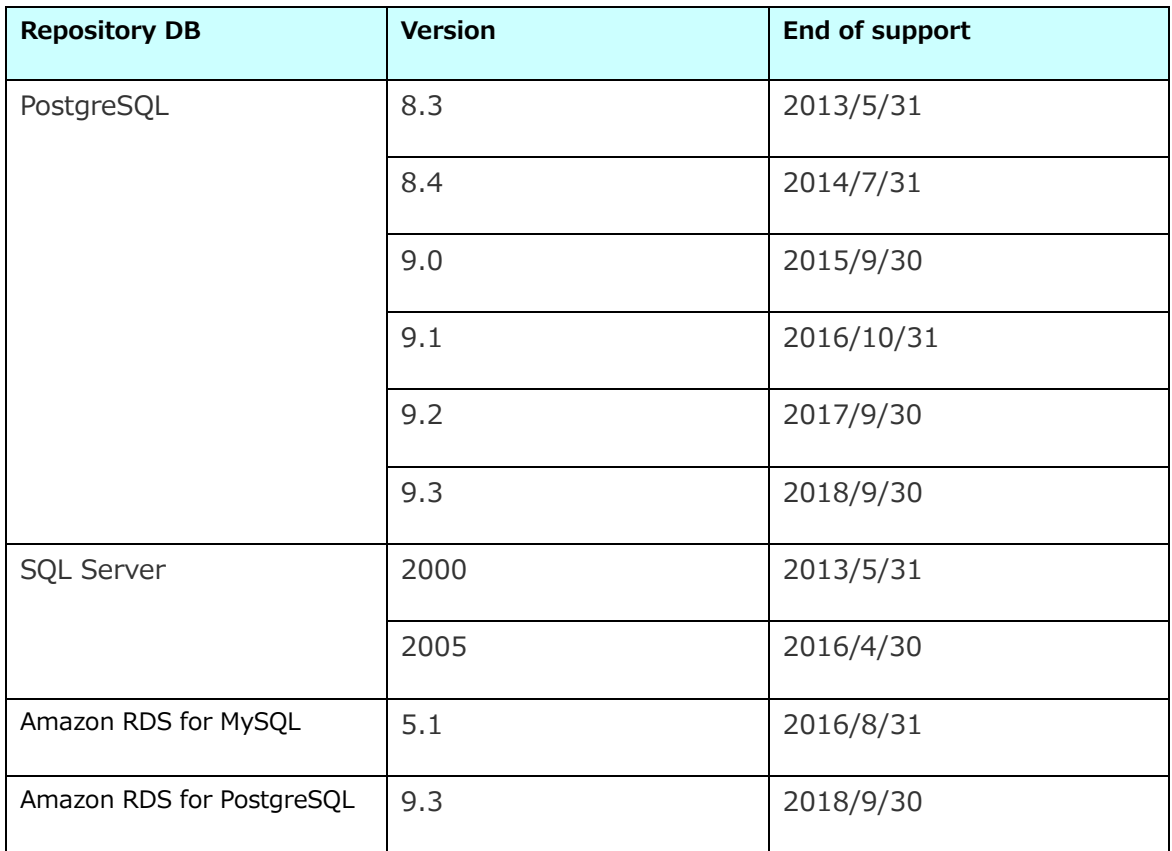

## <span id="page-12-0"></span>**2.3. Adapter**

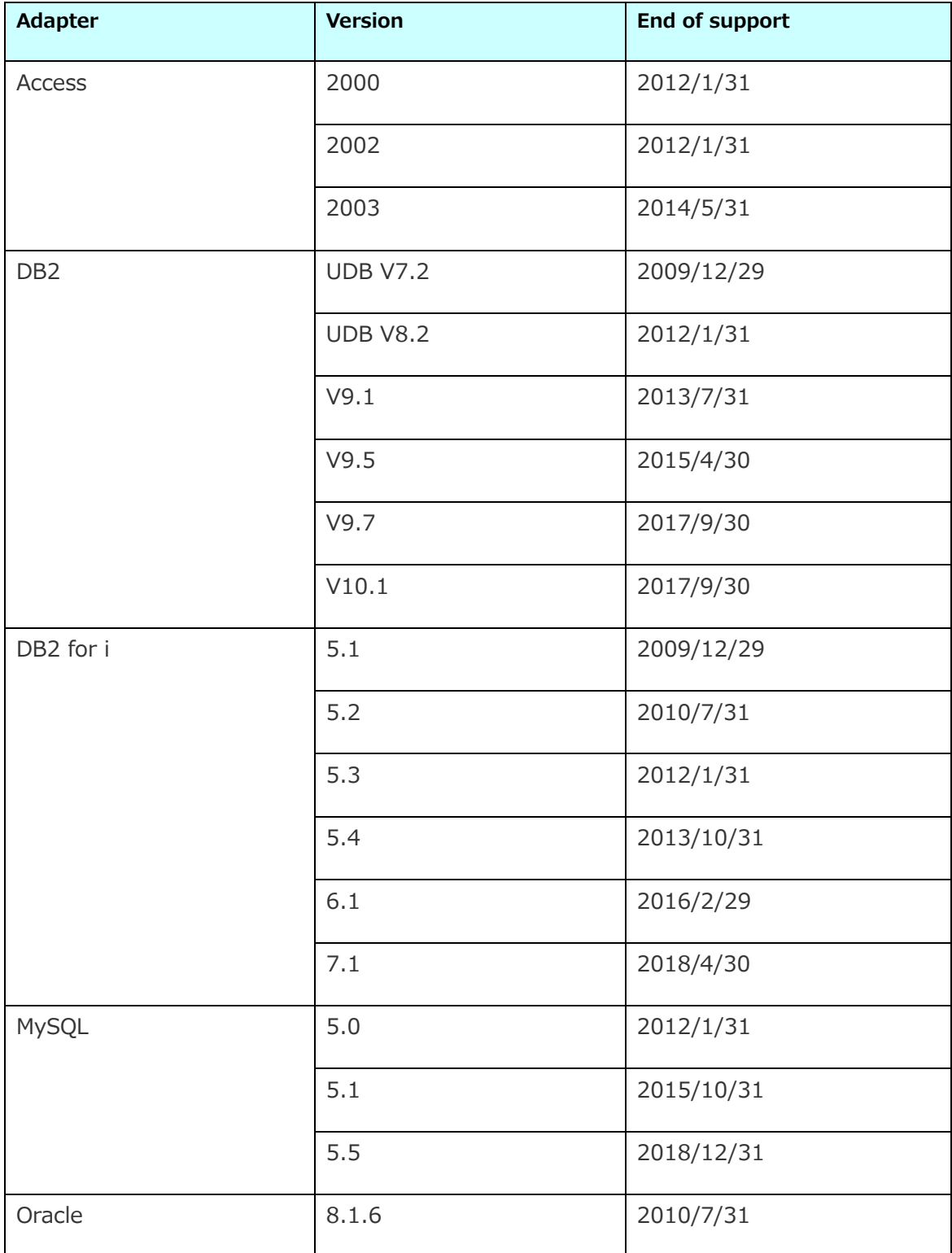

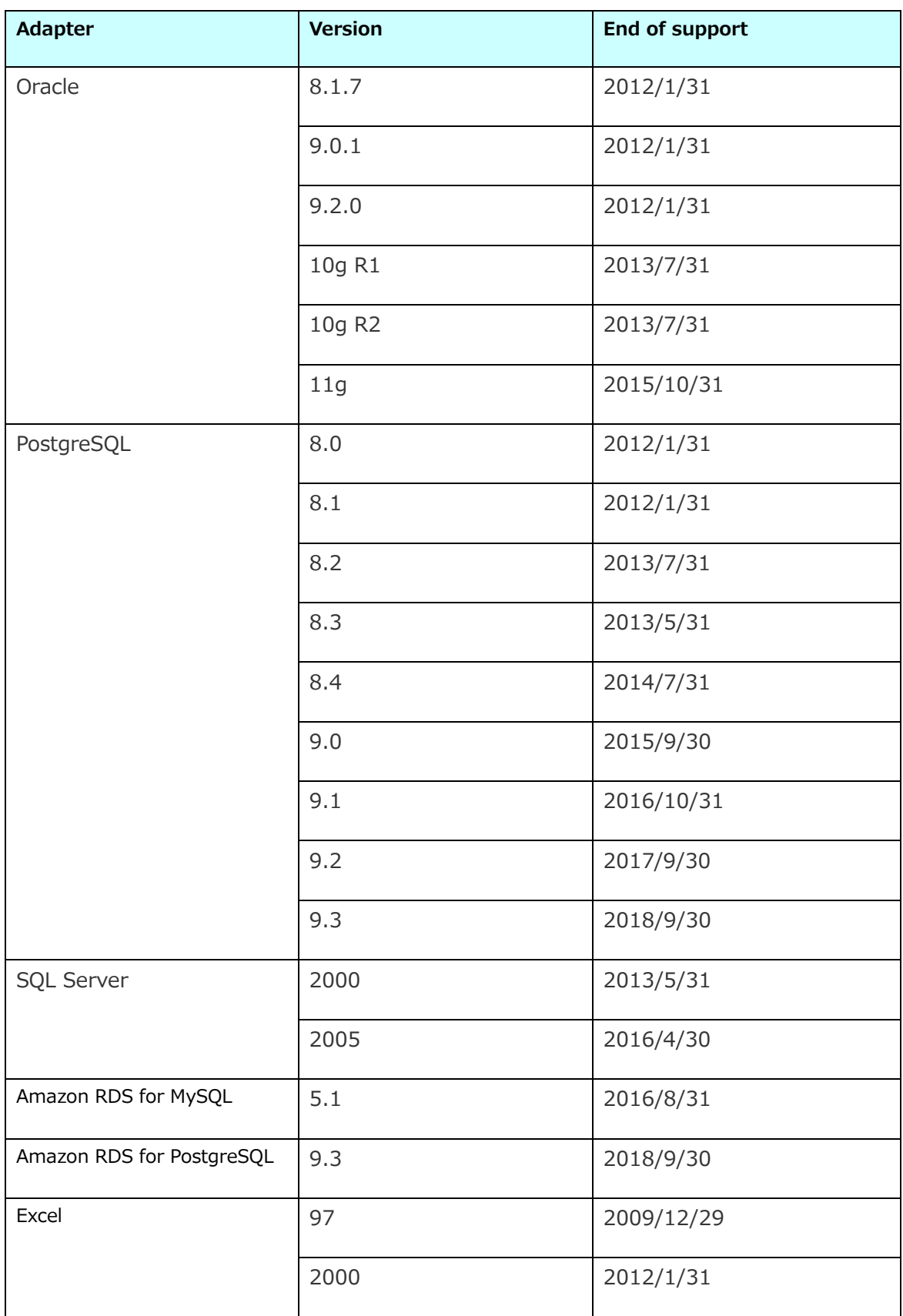

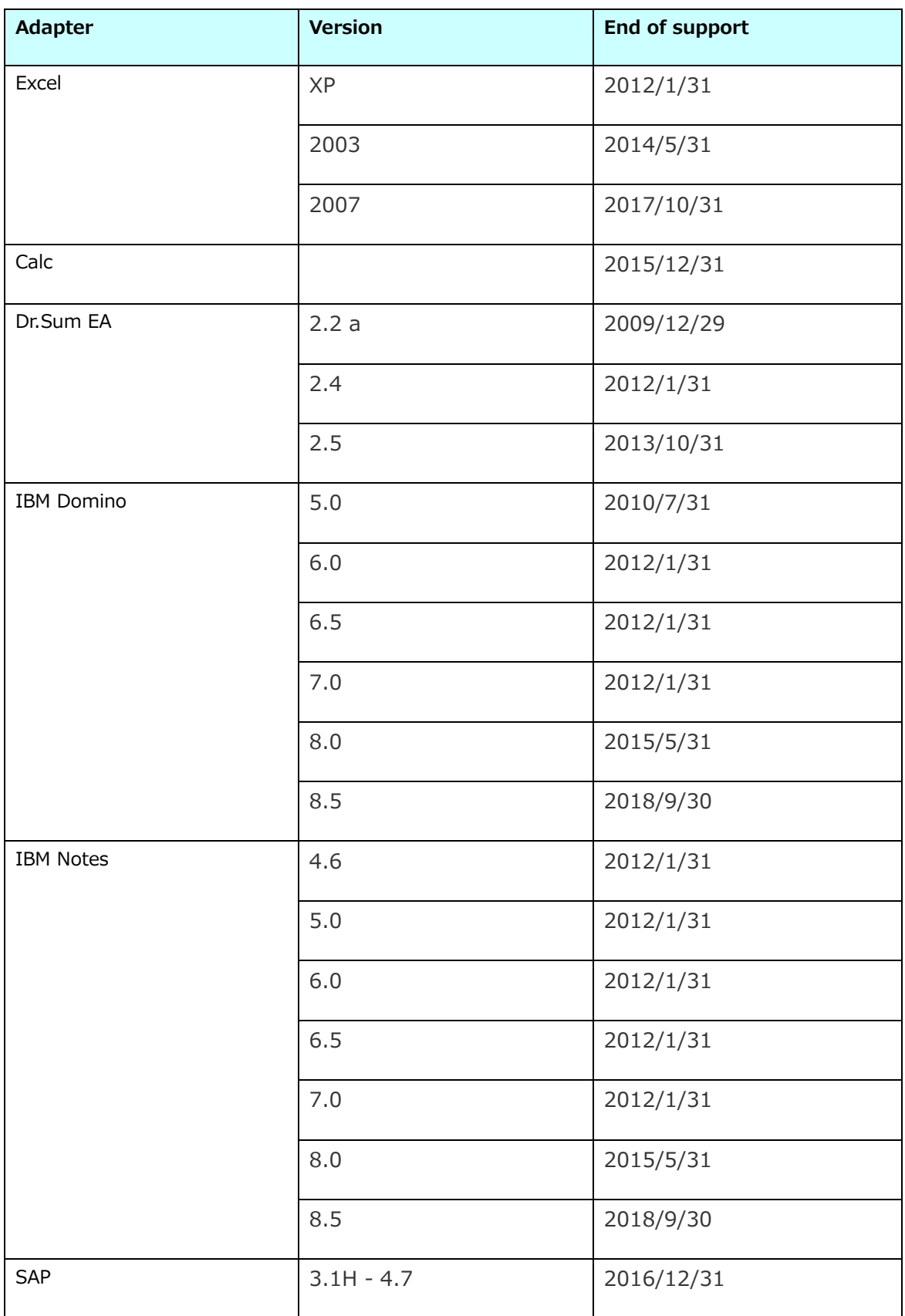

#### HULFT Integrate 4.2 Upgrade Guide

![](_page_15_Picture_64.jpeg)

## <span id="page-16-0"></span>**3. Version Upgrade of HULFT Integrate**

This section describes the procedure to upgrade the version of existing HULFT Integrate to the new HULFT Integrate 4.2.

Hereinafter, currently used HULFT Integrate is denoted as "Old version" and HULFT Integrate 4.2 as "New version".

## <span id="page-16-1"></span>**3.1. Notes when upgrading the version**

#### <span id="page-16-2"></span>**3.1.1. About the version of server and client**

**It is a prerequisite that server and client of HULFT Integrate must have the same version.**  Therefore, upgrade the server and client at the same time.

If you connect Integrate Studio to IntegrateServer of different version, module version mismatch error occurs and you need to reinstall the Integrate Studio.

#### <span id="page-16-3"></span>**3.1.2. Compatibility Between Versions**

HULFT Integrate supports only upgrading to higher version and does not support version downgrade.

Also, it is same as for Repository DB. The Repository DB that was used with higher version cannot be used with the lower version.

#### <span id="page-16-4"></span>**3.1.3. Compatibility of Language**

Availability of support differs depending on the combination of old and new server languages. Set the new version server language in accordance with the old version language.

![](_page_16_Picture_146.jpeg)

In above table, "Yes" means supported, "No" means not supported.

**If the server language meets the above condition, client language supports both Japanese/English.**

#### <span id="page-17-0"></span>**3.1.4. Version Upgrade between Windows and Linux**

When updating version between Windows and Linux, you need to check the following points. Check these before version upgrade.

![](_page_17_Picture_139.jpeg)

![](_page_18_Picture_116.jpeg)

## <span id="page-18-0"></span>**3.1.5. Correction details and specification change for each version**

Correction details and specification changes for each version are described in the release note. Be sure to read it once when upgrading the version.

#### <span id="page-18-1"></span>**3.1.6. Support platform of adapter**

The support platform may differ according to adapter. When changing the platform of HULFT Integrate at version upgrade, check whether the adapter you are using supports the destination platform from the adapter's "Operation Environment" page in the help page.

#### <span id="page-18-2"></span>**3.1.7. Settings that can be migrated**

The following are the settings that can be migrated.

![](_page_18_Picture_117.jpeg)

![](_page_19_Picture_144.jpeg)

When performing server migration at times other than version upgrade, version/service pack/ simple patch application can be used only within the same IntegrateServer.

 $\left\{ \frac{1}{2} \right\}$  For more details on server migration function, refer to "Integrate Settings" in the help page.

#### <span id="page-19-0"></span>**3.1.8. Settings that cannot be migrated**

**The following settings cannot be migrated automatically during version upgrade.** Configure it newly in the new version of HULFT Integrate.

![](_page_19_Picture_145.jpeg)

![](_page_20_Picture_157.jpeg)

## <span id="page-20-0"></span>**3.1.9. Expiring support for Operating environments, Repository DB's and Adapters**

Operating environments, Repository DB and adapters which support expired cannot be used as such in HULFT Integrate 4.2. Therefore, those should be migrated to the support target environment.

Refer to ["Version upgrade method for the end of support -](#page-36-0) Operating environments, [Repository DB, and Adapters"](#page-36-0) for version upgrade when using the below supports.

#### <span id="page-20-1"></span>**3.1.10. Download/Upload of project in My Project**

Download/upload function of project in My Project supports only the upload of the project downloaded in the previous HULFT Integrate version (including minor version).

For example, in HULFT Integrate 4.2, only projects that were downloaded in HULFT Integrate 4.1 can be uploaded.

Please note that when you upgrade to two or more versions up, you cannot use My Project's download/upload functions.

#### <span id="page-21-0"></span>**3.1.11. Reissuing of license file**

In any of the following cases, license file needs to be reissued when upgrading the version to HULFT Integrate 4.2.

**•** If Excel Adapter is used in Select

Contact HULFT Integrate vendor for details on re-issue of license.

#### <span id="page-21-1"></span>**3.1.12. Setting the font file for UNIX/Linux version**

In UNIX/Linux version, if the font file used to operate the product by the language in use is not installed in the OS, store the font file of the language in use in \$INTEGRATE\_HOME/jre/lib/fonts/fallback directory.

#### <span id="page-21-2"></span>**3.2. Steps of Version Upgrade**

For upgrading the version to HULFT Integrate, set up the new version of HULFT Integrate newly and migrate the settings from the old version of HULFT Integrate.

The main steps of version upgrade are as follows.

- 1. Stop the old version of IntegrateServer and Integrate Studio.
- 2. Take the backup of the old version of HULFT Integrate.
- 3. Uninstall the old version of HULFT Integrate.
- 4. Install the new version of HULFT Integrate.
- 5. Apply license file to the new version of HULFT Integrate.
- 6. Install library to the new version of HULFT Integrate.
- 7. Migrate various settings and different types of data to the new version of HULFT Integrate.
- 8. Migrate other configuration files to the new version of HULFT Integrate (Optional).
- 9. Configure the Special Settings pertaining to the upgraded new version of HULFT Integrate (Optional).
- 10. Upgrade the version of various tools (Optional).
- 11. Launch the new version of IntegrateServer and Integrate Studio.

Information of various settings such as project, script or user account that are created before version upgrade can be used as such even after version upgrade.

#### **The detailed procedure of version upgrade varies with the availability of Repository DB.**

Select an item that matches with the environment you are using from the following figure.

![](_page_22_Figure_4.jpeg)

## <span id="page-23-0"></span>**3.3. Version upgrade when a Repository DB is used (same repository)**

Follow the steps below when performing version upgrade using same Repository DB within old and new HULFT Integrate version.

#### <span id="page-23-1"></span>**3.3.1. Disable trigger of old version HULFT Integrate**

Disable trigger in the old version of HULFT Integrate. Select all triggers in My Trigger disable all of them from "Disable trigger" in the right-click menu.

## <span id="page-23-2"></span>**3.3.2. Stop the old version of IntegrateServer and Integrate Studio**

When old version of IntegrateServer or Integrate Studio is being launched, stop processing it.

Refer to "HULFT Integrate Install Guide" bundled to the old version to see how to stop IntegrateServer and Integrate Studio.

#### <span id="page-23-3"></span>**3.3.3. Backup of old version of HULFT Integrate**

Perform backup for the old version of HULFT Integrate. It can be migrated to the save directory using the Copy function of OS.

- 1. Create a Save directory be anywhere you would like to save.
- 2. Copy the old version of HULFT Integrate in each Integrate Filesystem directory.
- 3. Paste it to the save directory.

#### <span id="page-23-4"></span>**3.3.4. Backup of Repository DB**

Perform backup of repository DB.

The backup method differs depending on database. Follow the recommended methods of each database.

#### <span id="page-24-0"></span>**3.3.5. Uninstall the old version of HULFT Integrate**

Uninstall the old version of HULFT Integrate. To uninstall, use the uninstaller bundled to the old version of HULFT Integrate.

For more details on uninstallation, refer to "HULFT Integrate Install Guide" bundled to the old version.

#### <span id="page-24-1"></span>**3.3.6. Install the new version of HULFT Integrate**

#### When you install the new version of HULFT Integrate, specify an empty directory, in **which no files or directories exist.**

Install the new version of HULFT Integrate. During installation, make sure that the following items are set same as the old version of HULFT Integrate.

- Selection of target installation
- Select Client Environment
- **•** Administrator password
- **•** Existence of Repository DB and its setting

When you use MySQL, MySQL on Amazon RDS or Oracle Database Cloud Service(Oracle Database 12c Release 2(12.2)), refer to the following sections in "HULFT Integrate Install Guide" bundled in the latest version and configure it.

- ➢ When using MySQL as a repository DB
	- $\div$  "Specification restrictions / Precautions" in "When using MySQL"
- ➢ When using MySQL on Amazon RDS as a repository DB
	- $\div$  "Specification restrictions / Precautions" in "When using MySQL on Amazon RDS"
- ➢ When using Oracle Database Cloud Service(Oracle Database 12c Release 2(12.2)) as a repository DB
	- $\div$  "Specification restrictions / Precautions" in "When using Oracle Database Cloud Service(Oracle Database 12c Release 2(12.2))"

- Windows service registration and Windows service name
- Settings of IntegrateServer information (Host name/IP address and port number)
- Installation Directory Settings

#### <span id="page-25-0"></span>**3.3.7. Apply license file**

Apply license file to the new version of HULFT Integrate. Place the license file (license.lic) under \$INTEGRATE\_HOME/server/lic.

It is not required if license file is set during installation by "Selection of license file".

In some case, license file may be reissued. For details, refer to ["Reissuing of license file"](#page-21-0).

#### <span id="page-25-1"></span>**3.3.8. Install library**

Install a library that can be used by various adapters in the new version of HULFT Integrate.

For details, refer to "HULFT Integrate Install Guide" bundled to the new version.

#### <span id="page-25-2"></span>**3.3.9. Migrating various settings and different types of data**

Migrate the settings of old version of HULFT Integrate to the new version.

Configure the below file settings from the old version of HULFT Integrate found in the save directory to the file with the same name found in the same hierarchal directory of new version without changing the file name.

Files to be migrated are "System Setting File" and "User Data File".

 $\bigcirc$  It is not necessary to set if the settings of above files are maintained with default settings.

#### **1). System Setting File**

This is a file set up in the system end of HULFT Integrate. If you change the settings of these file from default settings, then add those setting items to the file with the same name of the new version of HULFT Integrate.

**Do not overwrite the system setting file under / conf.** 

![](_page_26_Picture_144.jpeg)

#### **2). User Data File**

This is an optional file stored by user. Migrate it if necessary.

#### <span id="page-26-0"></span>**3.3.10. Migrating other settings**

Perform the following settings if necessary.

cacerts file

If you have imported the certificate onto cacerts file of the older version of HULFT Integrate, import the same certificate as the older version of HULFT Integrate onto cacerts file of the new version of HULFT Integrate.

#### **Do not overwrite copy the cacerts file.**

.keystore file

If you have imported the certificate onto the .keystore file of older version of HULFT Integrate, copy and overwrite the .keystore file from the older version to the new version of HULFT Integrate.

Setting item in lax file

If you change the memory allocation value (heap size) and standard output in the Start-Up Setting file (\*.lax) of various tools, reflect the changed value in the file with the same name in the new version of HULFT Integrate.

Settings may differ depending on the version. Refer to the page "Property Reference" of HULFT Integrate Help in the new version for reflecting the setting value.

#### **Do not overwrite the lax file.**

Property file settings of adapters and triggers

When you are setting the property files written in HULFT Integrate's help page, reflect those setting values to the same named file in the new version HULFT Integrate.

 $\left| \frac{1}{2} \right|$  For details on how to reflect setting values, refer to the help page of the new version HULFT Integrate.

Each settings described in ["Settings that cannot be migrated"](#page-19-0)

#### <span id="page-27-0"></span>**3.3.11. Special settings pertaining to Version Upgrade**

Depending on the destination of component and Repository DB, special settings might be necessary during version upgrade. For more details, refer to ["Special settings pertaining to Version](#page-39-0)  [Upgrade](#page-39-0)" on this document.

#### <span id="page-27-1"></span>**3.3.12. Version upgrade for various tools**

Perform the version upgrade (Reinstallation) of tool such as configuration tool of SAP EICS that are installed in the Integrate Filesystem directory of HULFT Integrate.

Make sure to reinstall the tool with the new installer bundled to the new version of HUI FT Integrate.

Also, apart from file system directory of HULFT Integrate such as JDBC Proxy Server, make sure to reinstall the tools that are installed in the directories with a new installer along with the version upgrade.

For more details, refer to ["Special settings pertaining to Version Upgrade](#page-39-0)" on this document.

#### <span id="page-27-2"></span>**3.3.13. Launch after version upgrade**

Launch the new version of IntegrateServer, Integrate Studio or Integrate Studio for Web.

Refer to "HULFT Integrate Install Guide" bundled to the old version to see how to stop IntegrateServer and Integrate Studio. Check for the proper migration of setting and data. When

service pack is released, we also recommend you to apply it.

## <span id="page-28-0"></span>**3.4. Version upgrade when a Repository DB is used (different repository)**

When using a repository DB in the older version HULFT Integrate and using a different repository DB in the newer version, the procedure to upgrade version is as follows.

#### <span id="page-28-1"></span>**3.4.1. When you can stop triggers (no concurrent operation)**

- 1. Disable trigger in the older version of HULFT Integrate.
- 2. Stop the older version IntegrateServer and all client applications.
- 3. Create a repository DB user in the migration target repository DB.

 $\heartsuit$  You need to set the user permissions same as that of the migration source repository DB.

For permissions needed in each database, refer to "HULFT Integrate Install Guide".

4. Migrate tables of the database instance used by HULFT Integrate from the source repository DB to the target repository DB.

**The migration procedure varies depending on each database. Follow the recommended procedure of your database.**

**If** you need to create a table in the target database before migration, set the **target database to the repository DB of the newer version HULFT Integrate and Launch IntegrateServer. The table for repository DB is created when IntegrateServer starts.**

5. Upgrade version of HULFT Integrate.

For the version upgrade procedure after, read from ["Backup of old version of HULFT Integrate"](#page-23-3) section in "Version upgrade when a Repository DB is used (same repository)".

Set up the migration target repository DB at  $\frac{1}{2}$  ["Install the new version of HULFT Integrate"](#page-24-1) section.

#### <span id="page-29-0"></span>**3.4.2. When you cannot stop triggers (concurrent operations)**

When you cannot stop triggers (\*), upgrade version using the server migration function in the environment with a repository DB. The procedure is almost same as ["Version upgrade when no](#page-29-1)  [Repository DB is used"](#page-29-1).

(\*) It corresponds to the case that an old and a new version of HULFT Integrate is concurrently operated using multiple licenses, and so on.

Set up the migration target repository DB at ["Install the new version of HULFT Integrate"](#page-30-3) section.

Metadata will be initialized for functions other than the functions which will be exported with the server migration function.

#### <span id="page-29-1"></span>**3.5. Version upgrade when no Repository DB is used**

Perform version upgrade when no Repository DB is used by the following procedure.

## <span id="page-29-2"></span>**3.5.1. Export IntegrateServer settings in the older version HULFT Integrate**

Export IntegrateServer settings in the older version HULFT Integrate with the server migration function.

 $\mathbb{F}$  Export triggers making that disabled by putting checks in [Export triggers in following state] and [Disabled] in "Export option settings" page.

Before performing server migration, check that no script is being executed and no other user is using IntegrateServer.

 $\Box$  If it takes some time to export settings, you may minimize the time by reducing the number of items to export and export them in several times.

## <span id="page-30-0"></span>**3.5.2. Stop the old version of IntegrateServer and Integrate Studio**

When old version of IntegrateServer or Integrate Studio is being launched, stop it.

Refer to "HULFT Integrate Install Guide" bundled to the old version to see how to stop IntegrateServer and Integrate Studio.

#### <span id="page-30-1"></span>**3.5.3. Backup of old version of HULFT Integrate**

Perform backup for the old version of HULFT Integrate. It can be migrated to the save directory using the Copy function of OS.

- 1. Create a Save directory be anywhere you would like to save.
- 2. Copy the old version of HULFT Integrate in each Integrate Filesystem directory.
- 3. Paste it to the save directory.

#### <span id="page-30-2"></span>**3.5.4. Uninstall the old version of HULFT Integrate**

Uninstall the old version of HULFT Integrate. To uninstall, use the uninstaller bundled to the old version of HULFT Integrate.

For more details on uninstallation, refer to "HULFT Integrate Install Guide" bundled to the old version.

#### <span id="page-30-3"></span>**3.5.5. Install the new version of HULFT Integrate**

#### When you install the new version of HULFT Integrate, specify an empty directory, in **which no files or directories exist.**

Install the new version of HULFT Integrate. During installation, make sure that the following items are set same as the old version of HULFT Integrate.

- ➢ Select Component
- ➢ Select Client Environment
- ➢ Administrator password
- ➢ Existence of Repository DB

- ➢ Windows service registration and Windows service name
- ➢ Settings of IntegrateServer information (Host name/IP address and port number)
- ➢ Installation Directory Settings

#### <span id="page-31-0"></span>**3.5.6. Apply license file**

Apply license file to the new version of HULFT Integrate. Place the license file (license.lic) under \$INTEGRATE\_HOME/server/lic.

It is not required if license file is set during installation by "Selection of license file".

In some case, license file may be reissued. For details, refer to ["Reissuing of license file](#page-21-0)".

#### <span id="page-31-1"></span>**3.5.7. Library Installation**

Install a library that can be used by various adapters in the new version of HULFT Integrate.

For more details on uninstallation, refer to "HULFT Integrate Install Guide" bundled to the old version.

#### <span id="page-31-2"></span>**3.5.8. Migrating various settings and different types of data**

Migrate the settings of old version of HULFT Integrate to the new version.

Configure the below file settings from the old version of HULFT Integrate found in the save directory to the file with the same name found in the same hierarchal directory of new version without changing the file name.

Files to be migrated are "System Setting File" and "User Data File".

 $\mathbf{V}$  It is not necessary to set if the settings of above files are maintained with default settings.

#### **1). System Setting File(/conf)**

This is a file set up at the system end of HULFT Integrate. If you change the settings of these file from default settings, then add those setting items to the file with the same name of the new version of HULFT Integrate.

**Do not overwrite the system setting file under / conf.** 

![](_page_32_Picture_141.jpeg)

#### **2). User Data File**

This is an optional file stored by user. Migrate it if necessary.

#### <span id="page-32-0"></span>**3.5.9. Migrating other settings**

Perform the following settings if necessary.

cacerts file

If you have imported the certificate onto cacerts file of the older version of HULFT Integrate, import the same certificate as the older version of HULFT Integrate onto cacerts file of the new version of HULFT Integrate.

**Do not overwrite copy the cacerts file.** 

.keystore file

If you have imported the certificate onto the .keystore file of older version of HULFT Integrate, copy and overwrite the .keystore file from the older version to the new version of HULFT Integrate.

**•** Setting item in lax file

Copyright© 2019 HULFT, Inc. All rights reserved. 33 If you change the memory allocation value (heap size) and standard output in the Start-Up

Setting file (\*.lax) of various tools, reflect the changed value in the file with the same name in the new version of HULFT Integrate.

Settings may differ depending on the version. Refer to the page "Property Reference" of HULFT Integrate Help in the new version for reflecting the setting value.

#### **Do not overwrite the lax file.**

Property file settings of adapters and triggers

When you are setting the property files written in HULFT Integrate's help page, reflect those setting values to the same named file in the new version HULFT Integrate.

 $\left| \frac{1}{\cdot} \right|$  For details on how to reflect setting values, refer to the help page of the new version HULFT Integrate.

Each settings described in ["Settings that cannot be migrated"](#page-19-0)

#### <span id="page-33-0"></span>**3.5.10. Special settings pertaining to Version Upgrade**

Depending on the destination of component and Repository DB, special settings might be necessary during version upgrade. For more details, refer to "[Special settings pertaining to Version](#page-39-0)  [Upgrade](#page-39-0)" on this document.

#### <span id="page-33-1"></span>**3.5.11. Version upgrade for various tools**

Perform the version upgrade (Reinstallation) of tool such as configuration tool of SAP EICS that are installed in the Integrate Filesystem directory of HULFT Integrate.

Make sure to reinstall the tool with the new installer bundled to the new version of HUI FT Integrate.

Also, apart from file system directory of HULFT Integrate such as JDBC Proxy Server, make sure to reinstall the tools that are installed in the directories with a new installer along with the version upgrade.

For more details, refer to "[Special settings pertaining](#page-39-0) to Version Upgrade" on this document.

#### <span id="page-33-2"></span>**3.5.12. Launch after version upgrade**

Launch the new version of IntegrateServer, Integrate Studio or Integrate Studio for Web.

Refer to "HULFT Integrate Install Guide" bundled to the new version for the launching process of IntegrateServer, Integrate Studio or Integrate Studio for Web. Check for the proper migration of setting and data. When service pack is released, we also recommend you to apply it.

## <span id="page-34-0"></span>**3.5.13. Import IntegrateServer settings in the newer version of HULFT Integrate**

Import IntegrateServer settings in the newer version HULFT Integrate with the server migration function.

![](_page_34_Picture_4.jpeg)

After rebooting, confirm whether the settings and data are properly migrated. When service pack is released, we also recommend you to apply it.

## <span id="page-34-1"></span>**3.6. When changing from not using repository DB to using it at version upgrade**

The procedure to upgrade version of HULFT Integrate and change from not using repository DB to using it at the same time is almost same as ["Version upgrade when no Repository DB is used"](#page-29-1).

Install HULFT Integrate to use repository DB at ["Install the new version of HULFT Integrate"](#page-30-3) section.

 $\bigoplus$  The environment with repository DB cannot be migrated to an environment without repository DB.

## <span id="page-34-2"></span>**3.7. When migrating platform at version upgrade**

Even when you upgrade version of HULFT Integrate and change platforms at the same time, you are not necessary to perform the special procedure. Since the detailed procedure varies with the availability of Repository DB, perform version upgrade according to your environment.

For a procedure with repository DB, refer to "Version upgrade when a Repository DB is used [\(same repository\)](#page-23-0)" or "[Version upgrade when a Repository DB is used \(different repository\)](#page-28-0)". For a procedure without repository DB, refer to ["Version upgrade when no Repository DB is used](#page-29-1)".

Copyright© 2019 HULFT, Inc. All rights reserved. 35 **Set up the mount source in the migration target. If the path differs from the migration**  **source's, you need to recreate a mount point.**

**For precautions on migration between Windows and Linux, "**Version Upgrade between [Windows and Linux"](#page-17-0).

**Supported platform may vary depending on adapters. Refer to "Support Platform of** [Adapter](#page-18-1)**" for more details.**

## <span id="page-36-0"></span>**4. Version upgrade method for expiring support - Operating environments, Repository DB, and Adapters**

Operating environments, Repository DB's and Adapters which support expired are disclosed at www.hulftinc.com.

Operating environments, Repository DB and adapters which support expired cannot be used as such in HULFT Integrate 4.2. Therefore, those should be migrated to the support target environment. The method to migrate is described in the next section.

## <span id="page-36-1"></span>**4.1. Migrating an Operating environment**

For platform migration procedure, refer to ["When migrating platform at version upgrade"](#page-34-2).

## <span id="page-36-2"></span>**4.2. Migrating the Repository DB**

For the procedure, refer to ["Version upgrade when a Repository DB is used \(different repository\)"](#page-28-0).

## <span id="page-36-3"></span>**4.3. Migrating the Adapter**

Adapter can be migrated just by changing the global resource without changing the script. The procedure to migrate the adapter is as follows.

(Here, currently used HULFT Integrate is denoted as the "Old version of HULFT Integrate" and HULFT Integrate 4.2 as the "New version of HULFT Integrate", the support of destination application ended as "End of support of Destination" and destination application within the support target as "Destination within the support").

- 1. Upgrade the End of support of Destination to Destination within the support or create it newly.
- 2. Upgrade version of HULFT Integrate.
	- ➢ Version upgrade when a repository DB is used (same repository)

For the procedure, refer to "Version upgrade when a Repository DB is used (same [repository\)](#page-23-0)".

**D** Delete global resources of destinations for which support has expired in "Global resource settings" before uninstallation of the older version HULFT Integrate. In addition, **take notes of the global resource names when deleting**.

➢ Version upgrade when a repository DB is used (different repository)

For the procedure, refer to "Version upgrade when a Repository DB is used (different [repository\)"](#page-28-0).

**Take notes of the names of the global resources of destinations for which support has expired** before uninstallation of the older version HULFT Integrate.

➢ Version upgrade when no repository DB is used

For the procedure, refer to ["Version upgrade when no Repository DB is used"](#page-29-1).

**Don't export global resources of destinations for which support has expired** in the older version HULFT Integrate and **take notes of the global resource names.**

- 3. Check the connection information of destination within the support.
	- ➢ Example: Example: Check "Host name", "Port number", "SID", "User-name" and "Password" of Oracle 12c when migrating from the Oracle 10g adapter to the Oracle 12c adapter.

 $\Box$  For more details on information required to connect to each data source, refer to "Global Resource Properties" page of HULFT Integrate Help.

- 4. Check whether the adapter for "Destination within the support" can be used.
	- $\triangleright$  Example: If Oracle 12c is used as Destination within the support

In Control panel - [Global Resource Settings] - [Add new Global Resource], check for the display of resource icon of Oracle 12c Adapter in [Select Resource type]. If it does not appear in the drop down, then check whether the library of Oracle 12c Adapter is deployed.

Refer to "Library Installation" page of HULFT Integrate Help or "HULFT Integrate Install Guide" for deploying the library.

Be sure to reboot the IntegrateServer when deploying the library.

5. Create a global resource of the destination within the support. **Make sure to specify a global resource name which was noted in step 2.**

 $\left\{ \frac{1}{2} \right\}$  In each component, the connection information of the global resource set to the connection destination is acquired by "Global resource name". Therefore, the adapter can be migrated without changing the script by specifying the Global Resource name of destination within the support same as the Source name of Global Resource of destination which is at the end of support.

6. Implement the testing.

Check whether the existing script operates normally.

## <span id="page-39-0"></span>**5. Special settings pertaining to Version Upgrade**

A special setting might be necessary after version upgrade depending on the source version of HULFT Integrate that needs to be upgraded. Hence configure those settings to the new version of Integrate, if necessary.

#### <span id="page-39-1"></span>**5.1. SAP EICS**

This section describes about the special settings pertaining to SAP EICS which is specific to version upgrade.

- The target version to be upgraded which needs to be configured
	- ➢ All versions
- Concept

In SAP EICS, you need to perform the following procedure when upgrading the version.

Version upgrade procedure

 $\Box$  If SAP EICS already exists in the environment from which the version is upgraded, perform the step 1 and 2 in advance.

1. Back up data of the old version.

For details, refer to the section "10. Backup/migration of SAP EICS repository" in SAP EICS Install Guide.

2. Uninstall the old version of HULFT Integrate.

For details, refer to the section "11. Uninstall SAP EICS" in SAP EICS Install Guide.

3. Install the new version of SAP EICS.

Refer to SAP EICS Install Guide for more details.

4. Migrate data from the old version

For details, refer to the section "10. Backup/migration of SAP EICS repository" in SAP EICS Install Guide.

#### <span id="page-40-0"></span>**5.2. Tableau Adapter**

This section describes about the special settings pertaining to version upgrade which is specific to Tableau Adapter.

#### <span id="page-40-1"></span>**5.2.1. Settings for Output Hyper File**

When upgrading the version, if the procedure described in this section is carried out **once from the version described under "The target version to be upgraded which needs to be configured", then it need not be performed for each version upgrade.**

- The target version to be upgraded which needs to be configured
	- ➢ HULFT Integrate 4.1
- Concept

From HULFT Integrate 4.2, Output Hyper File is supported. The library for Output TDE File and that for Output Hyper File cannot be used simultaneously. If you change the operation from Output TDE File to Output Hyper File, perform the following procedures.

- Change procedure
- 1. Stop HULFT Integrate and various client applications.
- 2. Delete the libraries for outputting the TDE file, that are stored under \$INTEGRATE\_HOME/server/bin directory.
- 3. Install Visual C++ Redistributable Packages for Visual Studio 2013.

Get Visual C++ Redistributable Packages from [Microsoft Download Center.](https://www.microsoft.com/en-US/download/details.aspx?id=40784)

4. Add the following path to the environment variable "PATH" of OS on which IntegrateServer is running. \$INTEGRATE\_HOME/server/lib/tableau\_adapter/windows\_hyper/bin Example: If \$INTEGRATE\_HOME means C:\Program Files\hulft\\integrate, add the following path to the environment variable "PATH". C:\Program Files\hulft\integrate\server\lib\tableau\_adapter\windows\_hyper\bin

5. Launch IntegrateServer and Integrate Studio.

For details on the libraries for Output TDE File, refer to the page "Tableau" - "Library Installation" of HULFT Integrate help.

## <span id="page-41-0"></span>**5.3. Amazon RDS for SQL Server 2012 Adapter**

This section describes about the special settings pertaining to version upgrade which is specific to Amazon RDS for SQL Server 2012 adapter.

#### <span id="page-41-1"></span>**5.3.1. Library (JDBC Driver) changes**

When upgrading the version, if the procedure described in this section is carried out **once from the version described under "The target version to be upgraded which needs to be configured", then it need not be performed for each version upgrade.**

- The target version to be upgraded which needs to be configured
	- ➢ Before DataSpider Servista version 4.0
- Concept

From DataSpider Servista version 4.1, JDBC driver version used in Amazon RDS for SQL Server 2012 adapter has been changed. Hence, it is necessary to change JDBC driver after version upgrade.

- Driver version
	- ➢ Microsoft JDBC Driver 6.0 for SQL Server
- Target library
	- ➢ sqljdbc42.jar

You can avail the driver from [Microsoft Download Center.](https://www.microsoft.com/ja-jp/download/details.aspx?id=11774)

- Stored to
	- ➢ Amazon RDS for SQL Server 2012 Adapter
		- $\div$  \$DATASPIDER HOME/server/plugin/data\_processing/modules/amazon\_rds\_sqlse rver2012\_adapter
- Change procedure
- 1. Stop DataSpider Servista and various client applications.
- 2. Remove the JDBC driver in the above directory, which was used in the older version.

- 3. Copy the downloaded JDBC driver to the above directory.
- 4. Launch DataSpiderServer and DataSpider Studio.

### <span id="page-42-0"></span>**5.4. Amazon Redshift Adapter**

#### <span id="page-42-1"></span>**5.4.1. Library (JDBC Driver) changes**

When upgrading the version, if the procedure described in this section is carried out **once from the version described under "The target version to be upgraded which needs to be configured", then it need not be performed for each version upgrade.**

- The target version to be upgraded which needs to be configured
	- ➢ Before DataSpider Servista version 4.0
- Concept

The JDBC driver used in Amazon Redshift Adapter has been changed since DataSpider Servista 4.1. Therefore, you need to change the JDBC driver and edit [URL] values of your global resources after upgrading.

- Driver version
	- ➢ Amazon Redshift JDBC Driver 1.1.<version> (JDBC 4.2 compatible driver)
- Target library
	- ➢ RedshiftJDBC42-1.1.<version>.jar

You can avail the driver from [Amazon Redshift JDBC Driver](https://docs.aws.amazon.com/en_us/redshift/latest/mgmt/configure-jdbc-connection.html) download site.

- Stored to
	- ➢ Amazon Redshift Adapter
		- \$DATASPIDER\_HOME/server/plugin/data\_processing/modules/amazon\_redshift8 02\_adapter
- Change procedure
- 1. Stop DataSpider Servista and various client applications.
- 2. Remove the JDBC driver in the above directory, which was used in the older version.

- 3. Copy the downloaded JDBC driver to the above directory.
- 4. Launch DataSpiderServer and DataSpider Studio.
- 5. Open global resources of Amazon Redshift Adapter used in the older version.
- 6. Specify the Cluster Database Properties-JDBC URL displayed in the Amazon Redshift console page in [URL] property items of the global resources.

### <span id="page-43-0"></span>**5.5. ScriptRunnerProxy**

This section describes about the special settings pertaining to version upgrade which is specific to ScriptRunnerProxy.

#### <span id="page-43-1"></span>**5.5.1. Update dssrconnection.jar**

- The target version to be upgraded which needs to be configured
	- ➢ All versions
- Concept

In ScriptRunnerProxy, dssrconnection.jar in Java program run environment and dssrconnection.jar in the IntegrateServer should be same.

Hence, when dssrconnection.jar is copied and deployed in Java program run environment, make sure to replace it with the latest one which is bundled to the product.

- Target file
	- ➢ dssrconnection.jar
- Location
	- ➢ \$INTEGRATE\_HOME/<server|client>/system/common/lib/

#### <span id="page-43-2"></span>**5.6. JDBC Proxy Server**

This section describes about the special settings pertaining to version upgrade which is specific to JDBC Proxy Server.

The target version to be upgraded which needs to be configured

- ➢ All versions
- **•** Concept

In JDBC Proxy Server, you need to perform the following procedure when upgrading the version.

- **•** Version upgrade procedure
- 1. Uninstall the old version of JDBC Proxy Server.

For details, refer to the section "13. Uninstall JDBC Proxy Server" in Integrate JDBC Proxy Server Install Guide.

2. Install the new version of JDBC Proxy Server.

For details, refer to the section "7. Installation of JDBC Proxy Server" in Integrate JDBC Proxy Server Install Guide.

HULFT Integrate 4.2 Upgrade Guide

#### **HULFT Integrate 4.2 Upgrade Guide**

The 2nd edition: April 3 2019

HULFT, Inc. 1820 Gateway Drive, Suite 120 San Mateo, CA 94404 www.hulftinc.com